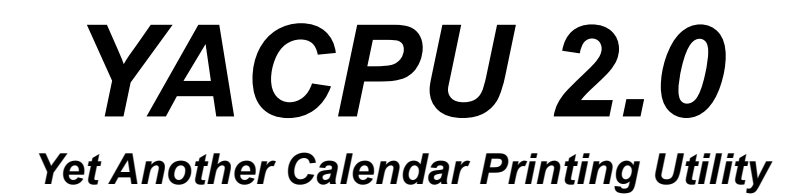

*Written by Anders Ohlsson*

# **About this document**

Sure, you can probably use YACPU without reading this document at all, but then you'll not get the hints as to where the hidden *easter eggs* might be... And to make full use of the program, you'll probably want to read the section about holiday files and languages.

## **Program**

YACPU - Print multi-lingual multi-format calendars for Windows.

## **Version**

2.0.

# **Copyright**

© Copyright 1991-1995 by Anders Ohlsson.

# **Purpose**

YACPU prints these kinds of planning calendars:

- Six-month calendars for the first or second half of a given year.
- Monthly calendars with one line for each day.
- Weekly calendars.
- Monthly calendars with one box for each day.

Thirteen languages are currently supported, namely: Danish, Dutch, English, Estonian, Finnish, French, German, Italian, Latin, Norwegian, Portuguese, Spanish and Swedish. Adding support for your own language is easy. Read more below.

YACPU prints an optional title at the top, names of the months, days of the week and week numbers. Sundays and other holidays are highlighted. Optional day quotes are printed in the day boxes. YACPU also prints the moon phases and optionally the times for them. Adding your own holidays is easy. Read more below.

# **Availability and rules for distribution**

Please distribute YACPU as much as you want. However, you are not allowed to charge anyone for it, except for the costs for media and other distribution costs.

You are not allowed to modify YACPU in any way. Include all original files. If you want to distribute your own languages or holidays, you are required to indicate that you do so. I don't want to be blamed for any other spelling errors than my own...

Many publishers of shareware CD-ROMs has asked if they may distribute YACPU. Of course you can! Please send a sample if you can afford it! I collect CD-ROMs...

YACPU 1.x is available at many popular ftp sites.

YACPU 2.0 is available at my homepage http://www.it.kth.se/~ao/ and hopefully in the near future at many popular ftp sites.

# **Thanks**

Many thanks to all of you who sent me postcards, money, supported me with more languages, Gauss Easter formula, moon phase formulas, suggestions and other useful stuff. Also thanks to all beta testers, who helped me invent new features and find bugs in the beta versions.

# **History**

2.0 Released on the 29th of March, 1995.

- YACPU is now a full-blown Windows program. I immediately ported YACPU to Windows when I got Delphi from Borland. Delphi is so easy to use and so powerful, you can't believe it. The down-side is that the executable is more than 400 kilobytes. Well, that's Windows. On the other hand, there's absolutely no need for any runtime libraries.
- The DOS version is no longer supported.
- Support not just for HP LaserJet III's, but for all printers that Windows supports and that support graphics.
- Completely user-definable languages and holidays.

1.2 Never released due to my work load.

- Included a PCL to PostScript conversion utility (experimental).
- Added a new monthly calender format with boxes for each day.
- Added support for Dutch, Portuguese, Estonian and Danish.
- Fixed a little bug in the monthly version that caused weeks 1 thru 9 to print in very strange places...
- Switched to character set PC-850 instead of PC-8.
- Fixed the Norwegian national character "o-slash".
- Added a manual feed option.
- Dates can now be entered as YYYYMMDD or as YYYYWW.
- Rotated the weekly and six-monthly calendars 180 degrees.
- Larger moon phase bitmaps.
- Added a user friendly holiday language.
- Added DST on/off switches.
- Added user defined title to the week calendar.
- Added switches for latitude and longitude.
- You can now have 2 quotes per day.
- 1.1 Released on the 3rd of August, 1992.
	- Added a monthly calendar.
	- Added a weekly calendar.
	- Holidays can now be on fixed dates, offset to Easter Day, or on a given weekday after a given date.
	- Output is now sent to standard output.
	- Added moon phases and switches to control them.
	- Added switch for time zone, and for DST correction (both are required for correct calculation of the moon phases).
	- Added support for Finnish, Norwegian, Italian and Latin.
	- Spelled March correctly (used to be Mars).
	- The user can specify the holiday file.
	- Added user specified day quotes.
	- Added switch to select paper size (A4/letter/legal).
	- Added switch to highlight Saturdays.
	- Added switch to suppress highlighting of Sundays.

- Added switch to suppress highlighting of holidays.

- Added switch to suppress printing of week numbers.

1.0 First version released on the 3rd of September, 1991.

## **Author**

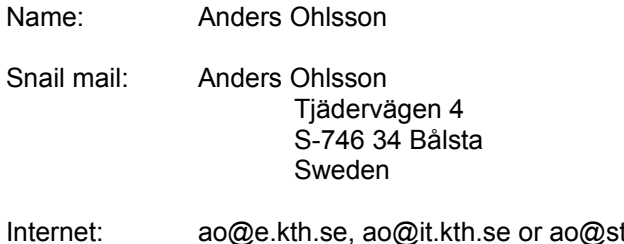

to.foa.se WWW: http://www.it.kth.se/~ao/

### **Files**

Files included in this archive are:

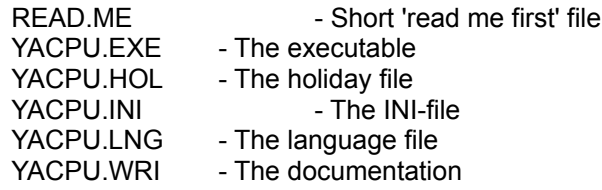

# **Installation**

There are no special installation requirements. My recommendation is that you unzip the files in a new directory (e.g. C:\WINUTILS\YACPU\), launch the file manager and drag YACPU.EXE to the program manager group of your choice. That way you get the icon and everything set up nicely. YACPU looks for all its files in the directory where YACPU.EXE is located.

YACPU does not modify or create any files other than YACPU.INI.

## **Deinstallation**

What? Deinstalling already? Have you given YACPU a fair chance? Didn't you like the program?

Oh, you need the disk space! Why didn't you say so? Here's what you do: Zip those saved DOOM games, and move them to a floppy disk...

Well, ok...

Provided you put YACPU in its own directory, all you have to do is to remove the files in that directory, delete the directory and finally remove the icon in the program manager group. That's it.

## **Running the program**

Double click the CPU, eh, the YACPU icon to launch YACPU.

You will see a splash screen followed by YACPU's main window. The main window contains:

- A main menu (File, Options, Help). © Copyright 1991-1995 by Anders Ohlsson

- An edit box for the calendar title.

- A date selection box containing spin boxes for the year, month and day. There's also a calendar if you prefer that. The date always defaults to your system date.

- Radio buttons to select the type of calendar you want.
- Four buttons:
	- The pointing hand gives you the about box.
	- The options button gives you the options window.
	- The preview button gives you the preview window.
	- The print button sends your calendar to the printer. While printing, this button will be disabled.

The main menu contains:

- **File|Modify holidays** launches the editor (defaults to NOTEPAD.EXE) with YACPU.HOL. Read more on adding your own holidays below.
- **File|Modify languages** launches the editor with YACPU.LNG. Read more on adding your own language below.
- **File|Preview** launches the preview window.
- **File|Print** prints the calendar. While printing, this menu item will be disabled.
- **File|Exit** exits YACPU.
- **Options|Edit** launches the options window.
- **Options|Save** saves your setup, including calendar title and type.
- **Help|View documentation** launches viewer (defaults to WRITE.EXE) with YACPU. WRI. From within the viewer you can read and/or print the documentation for YACPU.
- **Help|About** gives you the about box.

# **The options window**

The options window contains:

- A language selection box. This is where you select the language you want.
- A holiday selection box. This is where you select which set of holidays you want.
- The *Paint Sundays* option tells YACPU to highlight Sundays. This option will have no effect if the *Paint holidays* option is disabled.
- The *Paint Saturdays* option tells YACPU to highlight Saturdays. This option will have no effect if the *Paint holidays* option is disabled.
- The *Paint holidays* option tells YACPU to highlight holidays.
- The *Print quotes* option tells YACPU to print the quotes in the day boxes.
- The *Use DST* option tells YACPU to take DST into account.
- The *Time zone* option is where you tell YACPU where in the world you are, relative to GMT (Greenwich Mean Time). Sweden is GMT+1, i.e. time zone = 1.
- The *DST On* option is where you tell YACPU when the clock is set forward one hour in the spring. Note that the time is always given as normal time (as if DST wasn't on). For Sweden this is at 0200 the last Sunday in March. I.e. the clocks are set to 0300 at 0200...
- The *DST Off* option is where you tell YACPU when the clock is set back one hour in the autumn. Note that the time is always given as normal time (as if DST wasn't on). For Sweden this is at 0200 the last Sunday in September. I.e. the clocks are set to 0200 at 0300...
- The *Print moons* option tells YACPU to print the moon phases in the day boxes.
- The *Print moon times* option tells YACPU to print the times of the moon phases in the day boxes, next to the moons. This option will have no effect if the *Print moon* option is disabled.
- The *Print week numbers* option tells YACPU to print the week numbers on the calendar.
- The *Sundays first* option tells YACPU to start weeks on Sundays instead of on Mondays. This also causes the calendar sheet in the main window to change.
- The *Editor* option is where you tell YACPU which editor you want when modifying holidays and languages. The default is NOTEPAD.EXE.
- The *Viewer* option is where you tell YACPU which viewer you want when viewing © Copyright 1991-1995 by Anders Ohlsson

the documentation. The default is WRITE.EXE.

To save your options, select **Options|Save** from the main menu.

### **The preview window**

In the preview window you can look at the calendar before you print it. Hit the preview button and then try different settings in the options window. Hit preview again to see how your changes affect the printout. The preview window is not exactly WYSIWYG...

## **Notes**

- For correct calculation of the moon phases, the time zone and use of DST correction must be correctly specified.
- If you don't specify a title, the year (and month for the monthly and weekly calendars) will be printed at the top of the calendar sheet. If you don't want a title, nor the year to be printed, put a space in the title box.
- This program is based on the Gregorian calendar. Concerning the introduction of this calendar system in different countries, please consult a history book. It should however work for all Western countries after AD 1802.

## **Holidays and quotes**

The holidays and day quotes are listed in the file YACPU.HOL.

The holiday file is a text file that looks very much like an INI-file. The holiday file is used to specify dates to be highlighted and day quotes to be printed. The dates are specified using the language described below.

A line in the holiday file is given by:

<line> := <quote> "=" <holiday> "," <htype>

Where:

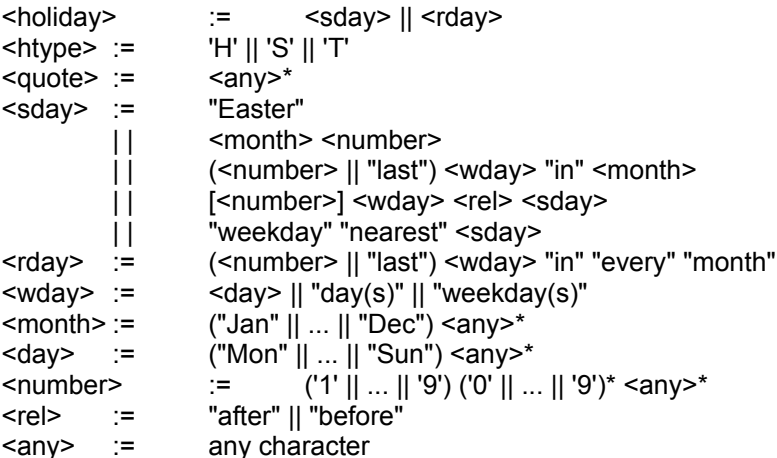

Comments on variable names:

<htype> the type of holiday: (H)oliday, (S)aturday or (T)ext only <quote> any text you want printed on this day <sday> single day <rday> repeating day

<number> positive number

**Note:** There are no words "first", "second" and so on. Those are written as "1st" and "2nd". "Last" is needed, since "31st" won't do the trick... E.g. "1st Monday in June".

### **Sample holidays and quotes**

Here are some sample lines that might be in your holiday file. Note that the last character on each sample line below specifies the holiday type. More on holidays in the options section above.

### *Fixed dates*

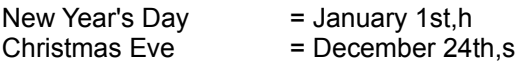

### *Related to Easter*

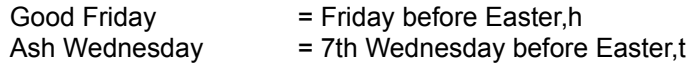

## *Other floating holidays*

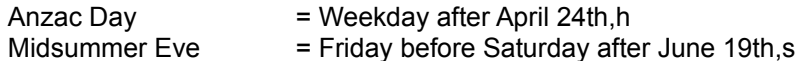

### *Repeating events*

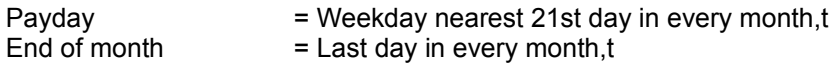

If a certain event doesn't happen, it's not printed. E.g: "5th Sunday in every month" will only show up on months that really have a 5th Sunday.

**Note:** Sundays are highlighted by default, you don't have to specify these.

## **About holiday types**

Holiday types come in three flavours:

- Holidays (h) are highlighted if *Paint holidays* is enabled.
- Saturdays (s) are highlighted if *Paint Saturdays* is enabled.
- Text (t) is never highlighted on it's own.

All quotes are printed if *Print quotes* is enabled.

### **Phases of the Moon**

The formulas used to calculate the phases of the moon are taken from Jean Meeus' excellent book, "Astronomical Algorithms", 1991, Willmann-Bell, Inc., ISBN 0-943396- 35-2.

To be able to print the moon bitmaps on the correct dates, YACPU needs to know the time zone and if it should use DST correction. See the options section above.

I checked the moon phases and times against an astronomical calendar for 1993, and they are correct down to +/- 1 minute!

Werewolves and hackers don't need to enable moon phase printing, they know every

*YACPU 2.0 documentation page 12* moon phase by heart...

### **DST correction**

DST stands for Daylight Savings Time.

If you don't know what DST is, I don't blame you, but if you have to look for every manual for every watch/clock/video/gadget you own twice a year just to set the time one hour forward in the spring and back again in the autumn, then you probably know what I mean. That's DST.

You specify the rules for DST in the options window. The language used for DST is the same language that is used for holidays. See the holidays and quotes section above.

The DST on/off strings can for obvious reason not be a repeating event. Each string must evaluate to a unique date. I.e. it can't be "last day in every month at 0200".

## **Adding your own language**

Take a look at YACPU.LNG. It look like this:

[Languages] English =  $1$ [English] Jan = January Feb = February Mar = March Apr = April  $May = May$  $Jun = June$  $Jul = July$ Aug = August Sep = September Oct = October Nov = November Dec = December Mon = Monday Tue = Tuesday Wed = Wednesday Thu = Thursday  $Fri = Fridav$ Sat = Saturday Sun = Sunday  $Week = week$ Note = Notes

Adding your own language takes two steps:

- In the *Languages* section, add a line that looks like this:

MyOwnLanguage = 1

- Create a section for your language, like this:

[MyOwnLanguage] Jan = MyOwnJanuary ...

Dec = MyOwnDecember Mon = MyOwnMonday ...

Sun = MyOwnSunday Week = MyOwnWeek Note = MyOwnNotes

# **Adding your own holiday set**

Take a look at YACPU.HOL. It look like this:

```
[Sections]
Swedish holidays = 1
```
[Swedish holidays] Nyårsdagen = January 1st,h Trettondedagsafton = 12 days after Dec 24th, t

Adding your own holiday set takes two steps:

- In the *Sections* section, add a line that looks like this:

My Own Holidays = 1

- Create a section for your holiday set, like this:

[My Own Holidays] My First Holiday = See the section on holidays and quotes for more info... My Second Holiday = ...

## **Support**

1. If you like this program:

Send me a couple of dollars, a size XL T-shirt (company label, university, football team, WWW shirt and so on), a postcard or whatever you think it's worth. Yes, I collect T-shirts...

2. If you want this program to support more languages:

Send me a letter (snail or e-mail) containing the following:

- 1. The name of the language.
- 2. The name of the months (January through December).
- 3. The name of the days (Monday through Sunday).
- 4. The word for "week".
- 5. The word for "notes" (used on the weekly calendar).
- 6. If you want, also send me your country's holidays in the format above.
- 3. If you find bugs or other problems with YACPU:

Send a postcard, e-mail or a letter describing the problem to me.

4. If you find that you can't specify certain holidays:

Send me a description of this holiday and how to determine when it occurs for a given year.

## **Future**

- Support for more languages and more holiday sets.
- Sun/Moon rise/set times. Equinoxes and solstices. Perihelion and aphelion of the
- Earth. Perigees and apogees of the moon. Solar and lunar eclipses.
- And more...
- © Copyright 1991-1995 by Anders Ohlsson

## **Feedback**

## **Troubleshooting**

YACPU uses about 1.5 megabytes of Windows memory when running. An additional 1.5 megabytes gets allocated when you open the preview window. If this causes your system to swap a lot, try avoiding the preview window. It doesn't help to just close the preview window, you'll have to restart YACPU.

If you don't get anything on paper, check your TEMP environment variable. If TEMP points to a disk that has too little space left, you won't get diddly squat, and that's the print manager's fault. Users of PostScript printers should keep in mind that a printout from YACPU could get as large as 2 megabytes.

## **Disclaimer**

You use this program at your own risk. In no event whatsoever, shall I (the author of this program) be held responsible for any damage inflicted by this program. (Damage is not very likely to be inflicted, I just want to make sure that you don't blame me, should you accidentally overwrite some of your other files, by redirecting output to COMMAND.COM or something like that).

## **Features (a.k.a. documented bugs)**

If you try to change the day by editing the edit field, it won't work. Use the spin box or the calendar sheet instead.

Oh yeah, the easter eggs... There are at least three that I know of... One is about a very special date and an icon and the other two have to be enabled by misusing a button. There's a very special button somewhere that enables two cute images in the options window. Need I say D&D? No, not Dungeons and Dragons! Drag and drop. You'll see some Windoze and Microsloth bashing... Did you do both directions?

Oh, have you seen the easter eggs in Windows itself? If not, try this:

- 1. Activate the program manager.
- 2. Hold down Ctrl and Shift while performing all of the below steps.
- 3. Click Help and About. This gets you the about box.
- 4. Double click one of the colored areas of the flag. Nothing will happen. Yet...
- 5. Click OK to close the about box.
- 6. Click Help and About again. Double click the flag again. Hey! A wavy flag!
- 7. Close the about box and open it once again. Double click. Voilá!

Doing the same thing over and over again for the different areas of the flag gets you a bearded guy, a bald guy, a filthy rich guy (guess who) and his mascot, Mr. T. Bear.

## **Bugs (a.k.a. undocumented features)**

If you find any, please let me know, and I will try to fix them. Note that bugs often depend on the phase of the moon. Try again tomorrow...